# Show / Hide Page from Menu

## **Video Overview**

Use **Display Order** to show and hide pages in the Navigation menu and footer links.

Setting the **Display Order** to **9999** will **hide** the page in the navigation menu and footer.

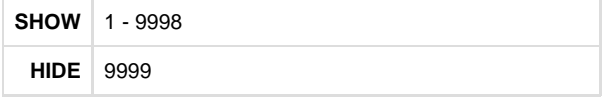

#### **STEP 1 - Access**

Select and expand the **Pages** menu item and select the **View Pages** option.

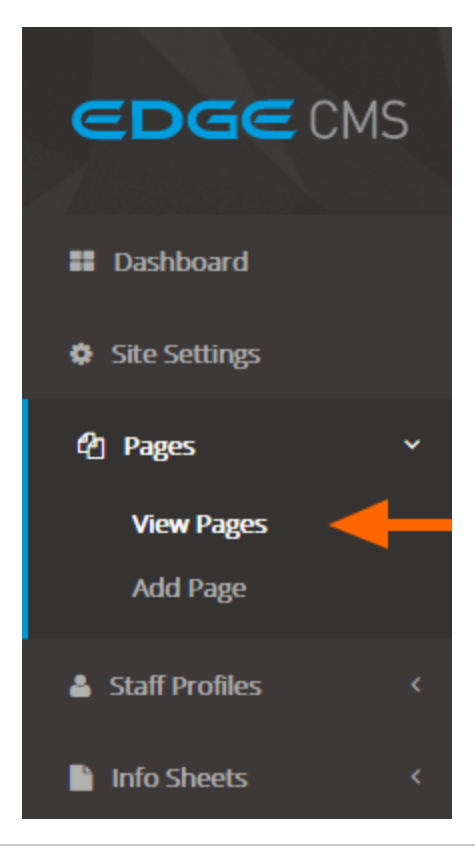

### **STEP 2 - Set Display Order**

Click the page's **Display Order Number** to activate the input box and save button.

Enter the desired display order from **1** to **9999**.

Lower values will appear higher in the menu hierarchy.

**Home** is not able to be altered and always appears first.

**Navigation display order example**

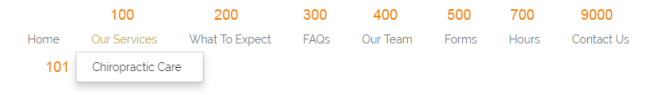

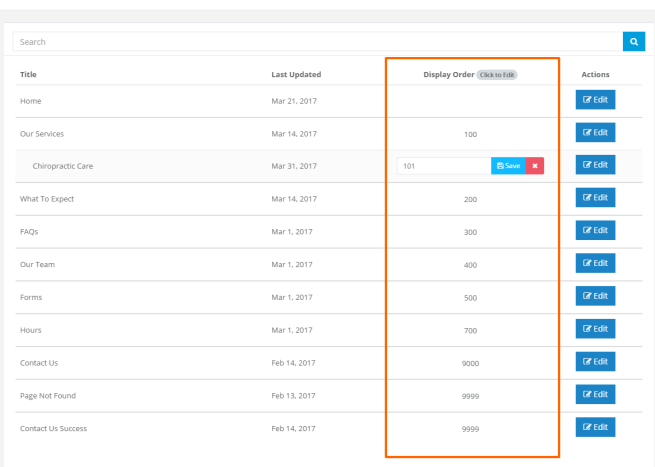

Pages

# **STEP 3 - Save Display Order**

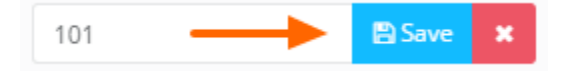

Click the page's **Save** button to save **all** page order updates.